- Logging in
  - o User name is always "C20249.username"
- Starting a drawer
  - o Click on Begin New Drawer

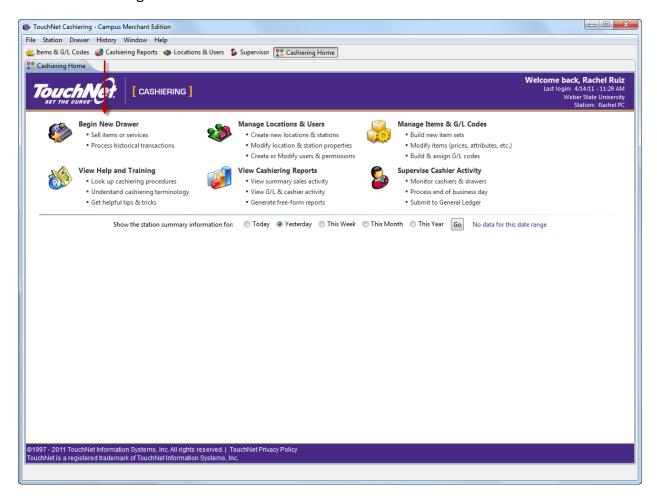

## • Adding transactions

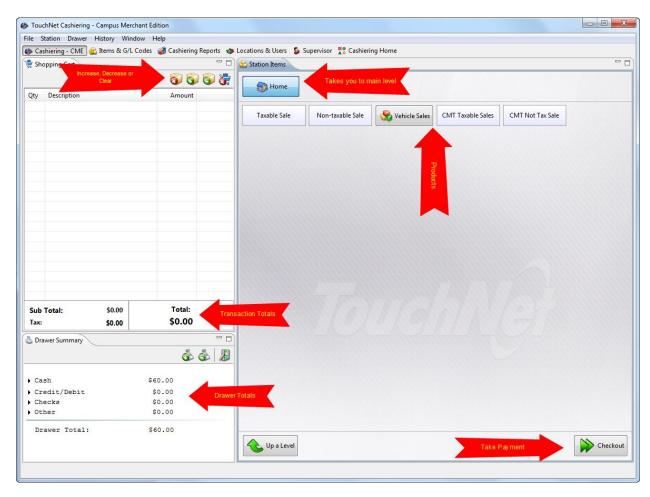

## Accepting Payments

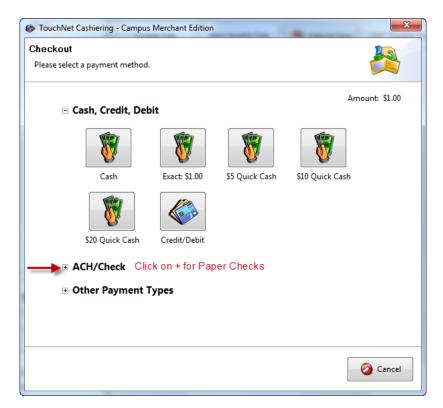

## It is very important that all tallies and drawers are always kept separate from the others.

- 1. Cashier closes and balances drawer at the end of shift.
  - a. From the cashiering screen, cashier clicks on close and balance drawer

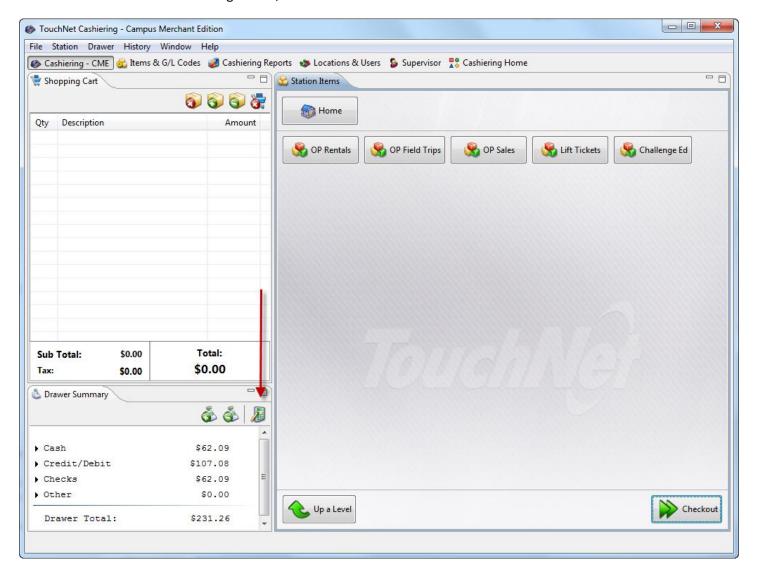

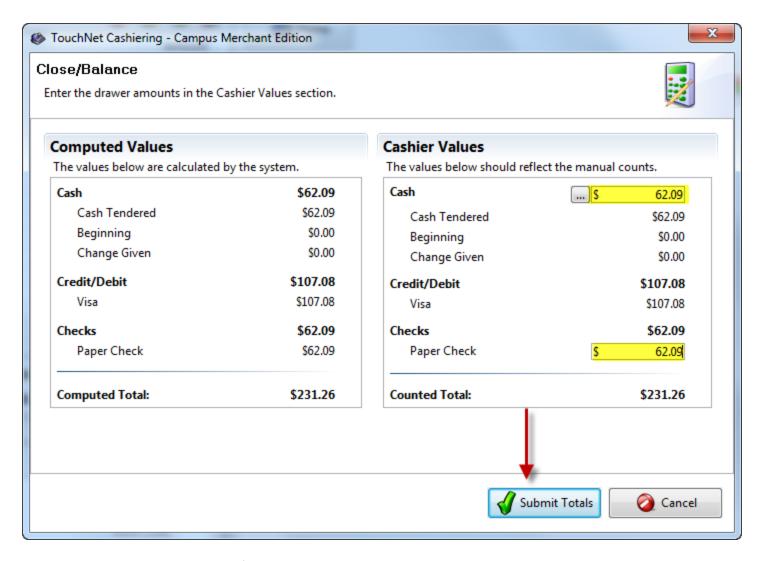

- a. Cashier counts out of the total cash in their drawer *including* the beginning cash amount and enters the total in the indicated space.
- b. Cashier sums the amount of paper checks in drawer and enters the amount in the indicated space.
- c. Click Submit Totals
- d. Click OK

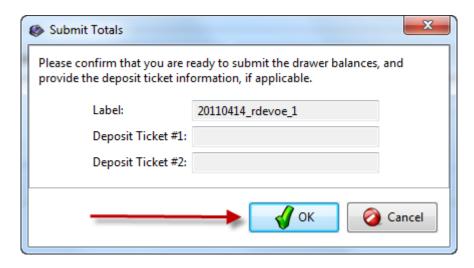

e. Cashier initials and dates Drawer Balance Report and places the report and monies in a secure environment for the supervisor's review.